# Chapitre 4 Structures de contrôle

# Durée : 1 heure 55

enoncé

#### Mots-clés

condition, choix, test, alternative, branchement conditionnel, compteur, itération, incrémenter, décrémenter, sortie

## **Objectifs**

Maîtriser les structures de décision afin de tester des conditions puis effectuer des actions différentes selon le résultat obtenu. Maîtriser les instructions d'itération qui, associées aux instructions conditionnelles, permettent d'écrire du code Visual Basic pour la prise de décision et la répétition des actions. Vous retrouverez ces structures dans la suite du livre. Dans ce chapitre, nous nous limitons à l'emploi des boîtes de dialogue déjà rencontrées.

# Prérequis

Pour valider les prérequis nécessaires, avant d'aborder le TP, répondez aux questions ci-après (certaines questions peuvent nécessiter plusieurs réponses) :

1. Les structures suivantes sont des structures de décision :

```
a. If ... Then ... Else ... End If
    b. Do \ldots Loop
    c. Select Case ... Case ... End Select
2. Résultat = IIf(7 / 2 > 3, IIf(2.8 * 3.3 < 11, "X", "Y"), "Z")
    La variable Résultat contient la valeur :
    a. xb. Y
```
c. Z

#### VBA Excel 2019 et Office 365 - Créez des applications professionnelles Les TP Informatiques

- 3. Les instructions suivantes appartenant chacune à une structure de contrôle différente sont correctes :
	- **a.** Case If  $N1 > N2$
	- b. Case A, B, C
	- c. Case 1 to 10
	- d. Case Nombre,  $Is > 50$
- 4. Le mot-clé ElseIf :
	- **a.** peut apparaître de suite après une clause Else.
	- b. est facultatif.
	- c. peut être utilisé plusieurs fois dans un bloc  $If.$
- 5. Répétition d'instructions tant qu'une condition a la valeur True :
	- a. For Each ... Next
	- $b. For ... Next$
	- c. Do ... Loop
	- d. While ... Wend
	- e. With ... End With
- 6. Utilisation d'un compteur pour exécuter des instructions un certain nombre de fois :
	- a. For Each ... Next
	- **b.** For ... Next
	- c. Do ... Loop
	- d. While ... Wend
	- e. With ... End With
- 7. Répéter un groupe d'instructions pour chaque élément d'un tableau ou d'une collection :
	- a. For Each ... Next
	- b. For ... Next.
	- c. Do ... Loop
	- d. While ... Wend
	- e. With ... End With
- 8. Répéter un groupe d'instructions le nombre de fois indiqué :
	- a. For Each ... Next
	- b. For ... Next
	- c. Do ... Loop
	- d. While ... Wend
	- e. With ... End With
- 9. Exécuter une série d'instructions appliquées à un seul objet ou à un type défini par l'utilisateur :
	- a. For Each ... Next
	- b. For ... Next
	- c. Do ... Loop
	- d. While ... Wend
	- e. With ... End With

Corrigé p. 259

# Énoncé 4.1 Vérifier que la saisie est numérique

#### Exercice 1

#### Durée estimative : 10 minutes

Créez la procédure ContrôleSaisie qui propose une boîte de saisie et vérifiez qu'il s'agit d'un nombre. Si c'est le cas, effectuez l'opération qui consiste à multiplier le nombre par lui-même, sinon affichez un message. Exemple :

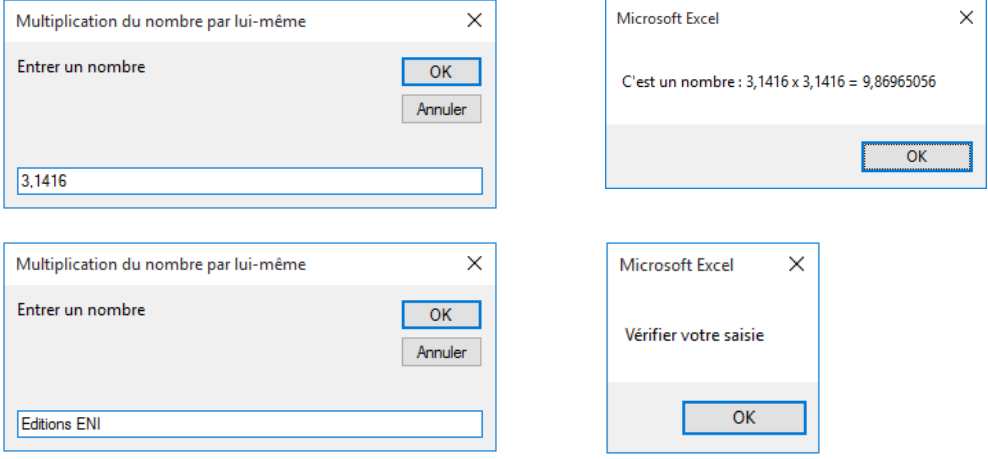

VBA Excel 2019 et Office 365 - Créez des applications professionnelles Les TP Informatiques

#### Indice

Utilisez la fonction IsNumeric pour tester la saisie.

#### Exercice 2

#### Durée estimative : 5 minutes

Complétez la procédure précédente qui vérifie que l'utilisateur a cliqué sur le bouton OK. Dans le cas contraire, affichez un message. Exemple :

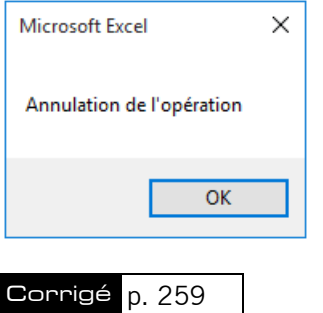

# Énoncé 4.2 Dire au revoir

#### Durée estimative : 5 minutes

Complétez la procédure AuRevoir. Celle-ci propose une boîte de dialogue demandant si l'on souhaite quitter Excel. Elle affiche le message "A bientôt" si l'utilisateur clique sur le bouton Oui, et le message "Poursuivons" sinon. Exemple :

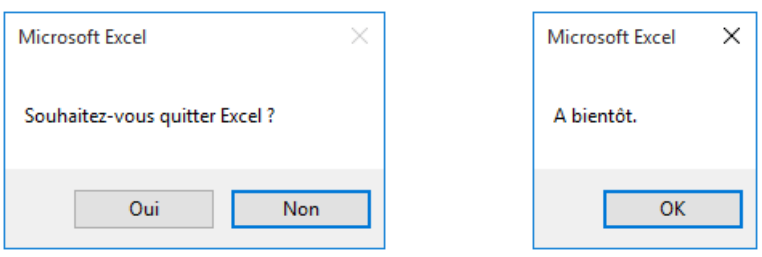

```
dim integer as Integer as Integer as Integer as Integer as Integer as Integer as Integer as Integer as Integer
Sub AuRevoir()
 ub Aukevoir()<br>Dim strMessage As Strin
 Dim strMessage As String
 Dim intStyle As Integer
 Dim intChoix As Integer
 strmessage = "Sounaitez-vous quitter Excel ?
 intstyle = vbresno + vbDefaultButton.
 ... = MsgBox(strMessage, intStyle
 It \dots = vpres Then
 MSGBOX "A Dientot.

End SubMsgBox "Poursuivons."
  \ddotsEnd Sub
```
## Indice

énoncé

Sub AuRevoir()

Voici un extrait de l'aide VBA en ligne :

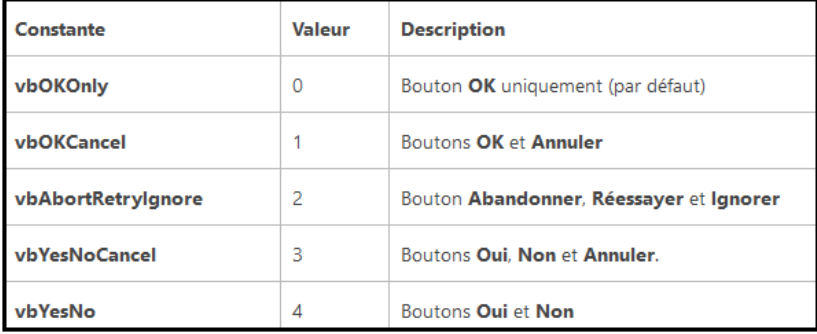

Corrigé p. 260

69

VBA Excel 2019 et Office 365 - Créez des applications professionnelles Les TP Informatiques

# Énoncé 4.3 Contrôler la saisie d'une consonne ou voyelle

#### Durée estimative : 10 minutes

Créez la procédure ConsonneVoyelle qui demande de saisir une voyelle ou une consonne. Affichez un message selon la saisie : "Voyelle", "Consonne" ou un message approprié en cas d'erreur. Exemple :

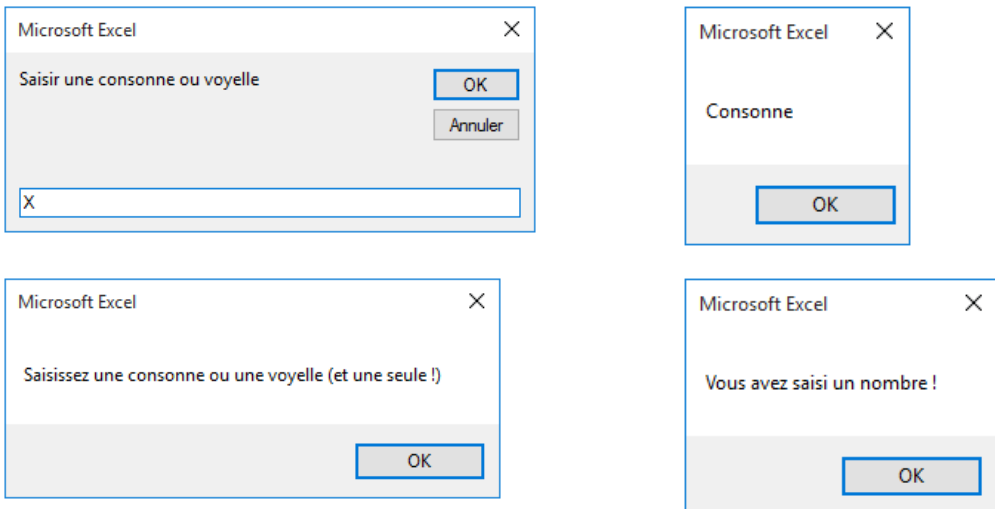

#### Indice

Pour tester la lettre en majuscule, on effectuera la transformation suivante :

 $\texttt{varChoix} = \texttt{VBA.UCase}(\texttt{varChoix})$ 

Corrigé p. 260

# Énoncé 4.4 Afficher un message selon l'âge et le genre

Durée estimative : 15 minutes

Créez la procédure VotreAge qui demande le sexe et l'âge de l'utilisateur. Les messages seront différents selon qu'il s'agisse d'un homme ou d'une femme. Prenez également en considération l'abandon de la saisie et la saisie de lettres pour l'âge.

 $0 - 17$  ans  $\cdot$  Gamin

- 18 30 ans : Vous êtes jeune
- 31 50 ans : Vous êtes encore jeune
- > 50 ans : Vous commencez à vieillir